## How to pay for club boats/training and events online at BCSC.

Please note we do not take payment for club hire or training on the beach. You must prepay before the session/training starts.

## To pay online

1. Go to Babbacombe Corinthian Sailing Club website. The screen below will come up.

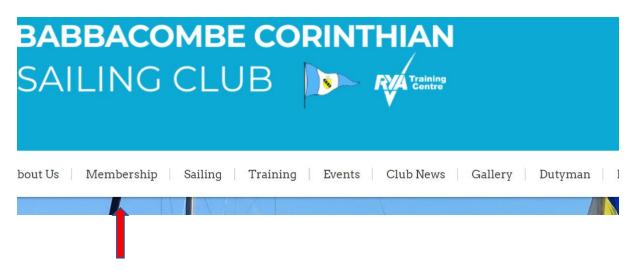

2. Once in the website click on membership to go into the 'membership' area, you will see the screen below come up. You will see on the right-hand side a 'sign in' box. Click on that.

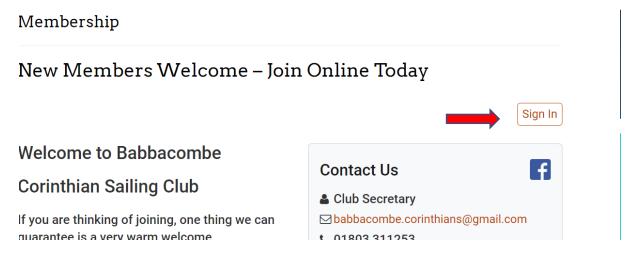

The screen below will come up.

## Sign In to Babbacombe Corinthian Sailing Club at membermojo

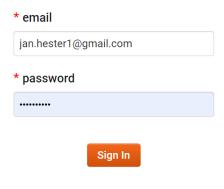

Sign In without password

3. Enter your email address and you then have two choices. Either choose a password and ask MMJ to remember it, or sign in without password. Once you have entered your email and password or clicked on sign in without password you will be sent an email with a link. Click on the link in the email. You will then automatically go into your membership area.

If you choose to have a password, you will not be sent a link again, you will just enter your email and password each time.

If you choose to sign in without a password you will have to go into your email to click on the link to get into your membership area.

4. Once in Your membership, click on 'visit store'.

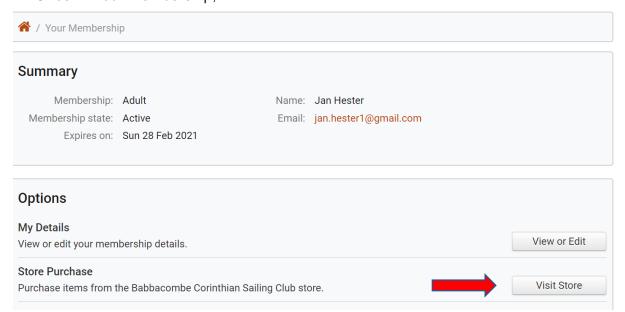

5. Once in Store tab down until you find what you wish to purchase e.g. training, an event or boat hire. For an example we will select Boat Hire and then choose adult or junior boat hire and then add the quantity for the session store purchases, when it comes up (see screen shot below)

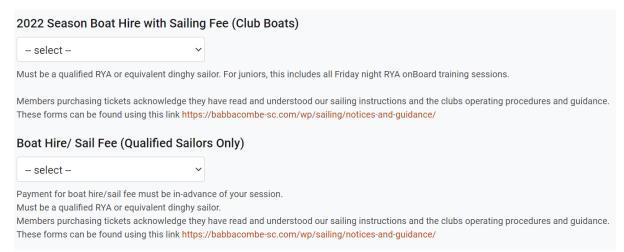

Scroll to the end of the page to the checkout button. Select that and you will go to the checkout page (see screen shot below).

6. On Checkout you can pay by BACS/Paypal or Credit Card. Click on your preferred choice and instructions and bank/credit card details will be given to you.

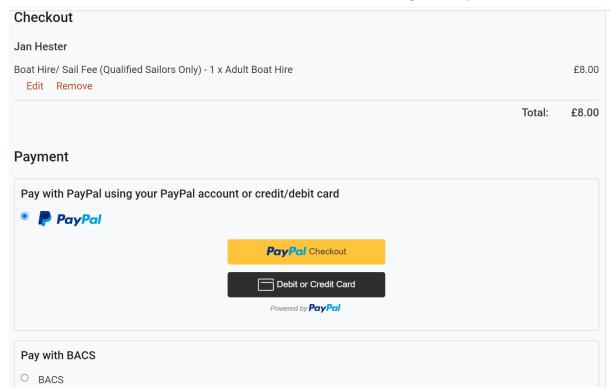

Any queries, please contact: Jan Hester 07912 844578.